# CMTS نم CPE و لبكلا مدوم تالاخدإ ةلازإ Ļ,

# المحتويات

[المقدمة](#page-0-0) [قبل البدء](#page-0-1) [الاصطلاحات](#page-0-2) [المتطلبات الأساسية](#page-0-3) [المكونات المستخدمة](#page-0-4) [أسباب إزالة مودم كبل من شاشة عرض مودم العرض](#page-1-0) [مودم الكبل غير متصل لأكثر من 24 ساعة](#page-1-1) [يتم إيقاف تشغيل واجهة الكبل أو منفذ الخادم أو إعادة تحميل CMTS](#page-2-0) [show interface cable x/y modem z العرض شاشة من CPE إزالة أسباب](#page-3-0) [clear cable host الأمر](#page-3-1) [انتهاء صلاحية إدخال ARP CPE بسبب انتهاء مهلة ARP](#page-4-0) [إزالة مودم الكبل المرتبط ب CPE](#page-5-0) [ملخص](#page-5-1) [معلومات ذات صلة](#page-5-2)

# <span id="page-0-0"></span>المقدمة

يوفر نظام توصيل المودم الكابلي (CMTS (من Cisco مجموعة متنوعة من الطرق للتمكن من مراقبة حالة وحالة أجهزة مودم الكبلات وأجهزة واجهة العميل (CPE (المتصلة بها. يقوم CMTS بتخزين المعلومات حول أجهزة مودم الكبلات و CPEs في قاعدة بيانات داخلية حتى تتمكن أوامر CLI، مثل modem cable show وinterface show Z modem Y/x cable، بالإضافة إلى استعلامات SNMP، من الكشف عن معلومات حول أجهزة مودم الكبل و CPE. يتحدث هذا المستند عن الظروف التي ستتم بموجبها إزالة مودم الكبل أو جهاز CPE من قاعدة البيانات الداخلية ل .CMTS

# <span id="page-0-1"></span>قبل البدء

### <span id="page-0-2"></span>الاصطلاحات

للحصول على مزيد من المعلومات حول اصطلاحات المستندات، راجع <u>اصطلاحات تلميحات Cisco التقنية</u>.

### <span id="page-0-3"></span>المتطلبات الأساسية

لا توجد متطلبات أساسية خاصة لهذا المستند.

### <span id="page-0-4"></span>المكونات المستخدمة

المعلومات الواردة في هذا المستند ذات صلة بسلسلة uBR Cisco من منتجات CMTS، والتي تتضمن:

- $\mu$ BR10000 $\cdot$ 
	- uBR7100 •
	- uBR7200 •
- $u$ BR7200VXR $\cdot$

تم التقاط عرض الجلسة في هذا المستند من Cisco uBR7114 CMTS التي تشغل برنامج EC Cisco(8)12.1 .®IOS

# <span id="page-1-0"></span>أسباب إزالة مودم كبل من شاشة عرض مودم العرض

يعد الأمر **show cable modem** هو الأمر الأساسي Cisco IOS CLI الذي يتم إستخدامه لمراقبة حالة أجهزة مودم الكبل المتصلة ب CMTS Cisco. هناك عدد من أوامر CLI الأخرى التي تعرض أيضا حالة أجهزة مودم الكبلات، بالإضافة إلى عدد من متغيرات MIB SNMP. يتحدث هذا القسم من المستند عن أسباب إمكانية إزالة مودم كبل من الإخراج، أو نتائج هذه الأوامر.

يتم عرض عينة من الأمر modem cable show أدناه. لاحظ أن على CMTS مكتظ بالسكان يمكن أن يكون مخرجات هذا الأمر طويلة جدا.

uBR7114# **show cable modem** Interface Prim Online Timing Rec QoS CPE IP address MAC address Sid State Offset Power Cable1/0/U1 3 online(pt) 2809 0.25 5 0 10.111.111.11 0001.9659.44a3 Cable1/0/U0 4 online(pt) 2809 0.75 5 1 10.111.111.10 0001.9649.4445

#### <span id="page-1-1"></span>مودم الكبل غير متصل لأكثر من 24 ساعة

سيظل مودم الكبل مدرجا في شاشة عرض **مودم الكبل** حتى يتم وضع علامة عليه كغير متصل لأكثر من 24 ساعة. هذه الفترة الزمنية غير قابلة للتكوين.

من الممكن معرفة المدة التي تم خلالها وضع علامة على مودم الكبل كغير متصل من خلال تنفيذ الأمر show cable .modem offline

في الجلسة أدناه، نشاهد مودم كبل بعنوان 3a0001.9659.44 MAC تم وضع علامة عليه كغير متصل بالإنترنت لمدة 24 ساعة تقريبا.

> uBR7114# **show cable modem** Interface Prim Online Timing Rec QoS CPE IP address MAC address Sid State Offset Power Cable1/0/U0 1 online(pt) 2812 0.25 5 1 10.111.111.10 0001.9649.4445 **Cable1/0/U1 2 offline 2815 -0.25 2 0 10.111.111.11 0001.9659.44a3** uBR7114# **show cable modem offline** Interface MAC address Prim Previous Offline Rx Rx SM Sid State Time **Power SNR** Exhaust Count **Cable1/0/U0 0001.9659.44a3 2 online Sep 27 11:10:03 -0.25 26.52 1**

uBR7114# **show clock** UTC Fri Sep 28 2001 **11:09:27.672**

ملاحظة: وقت عدم اتصال المودم قبل أقل من 24 ساعة بقليل مقارنة بالوقت الحالي للساعة. إذا انتظرنا لبضع دقائق حتى يصبح مودم الكبل غير متصل بالإنترنت لأكثر من 24 ساعة، فسيتم إزالة مودم الكبل من الجداول الداخلية ل .show cable modem الأمر إخراج ومن CMTS

uBR7114# **show clock** UTC Fri Sep 28 2001 **11:15:39.512**

uBR7114# **show cable modem** Interface Prim Online Timing Rec QoS CPE IP address MAC address Sid State Offset Power Cable1/0/U1 1 online(pt) 2812 0.25 5 1 10.111.111.10 0001.9649.4445 uBR7114# **show cable modem offline** Interface MAC address Prim Previous Offline Rx Rx SM Sid State Time **Power SNR** Exhaust Count

الآن بعد أن ظل مودم الكبل غير متصل لأكثر من 24 ساعة قام CMTS بإزالته من قاعدة البيانات الداخلية الخاصة به ولم يعد مرئيا في عرض مودم العرض.

## <span id="page-2-0"></span>يتم إيقاف تشغيل واجهة الكبل أو منفذ الخادم أو إعادة تحميل CMTS

الظروف الأخرى التي ستتم فيها إزالة مودم كبل من شاشة **عرض مودم الكبل** هي حيث:

- يكون منفذ الواجهة أو الخادم الذي يتم توصيل مودم الكبل به قيد الإيقاف المؤقت
	- تمت إزالة الواجهة فعليا من CMTS
		- تم إعادة تحميل CMTS
			- CMTS يتم تدوير الطاقة

في تسلسل الأحداث الموضحة أدناه، يتم إيقاف تشغيل واجهة الكبل ثم إعادة تنشيطها. ستختفي أجهزة مودم الكبل المرتبطة بواجهة الكبل هذه من شاشة **عرض مودم الكبل** حتى تصبح قادرة على الاتصال مرة أخرى.

> uBR7114# **show cable modem** Interface Prim Online Timing Rec QoS CPE IP address MAC address Sid State Offset Power **Cable1/0/U1** 3 online(pt) 2809 0.25 5 0 10.111.111.11 0001.9659.44a3 **Cable1/0/U0** 4 online(pt) 2809 0.75 5 1 10.111.111.10 0001.9649.4445

.All of the active Cable Modems are connected to downstream interface cable 1/0

uBR7114# **conf t** .Enter configuration commands, one per line. End with CNTL/Z uBR7114(config)# **interface cable 1/0** uBR7114(config-if)# **shutdown** *Interface cable 1/0 is administratively shutdown.* uBR7114(config-if)# **end** *---!*

uBR7114# **show cable modem** Interface Prim Online Timing Rec QoS CPE IP address MAC address Sid State Offset Power

.Now no cable modems appear in the show cable modem display في تسلسل الأحداث الموضحة أدناه، يتم إيقاف تشغيل منفذ تدفق واجهة الكبل المرتبط بمودم الكبل وجهاز CPE. هذا يسبب أن يختفي مدخل ل فقط الكبل مودم يربط إلى الإيقاف عمل تدفق ميناء.

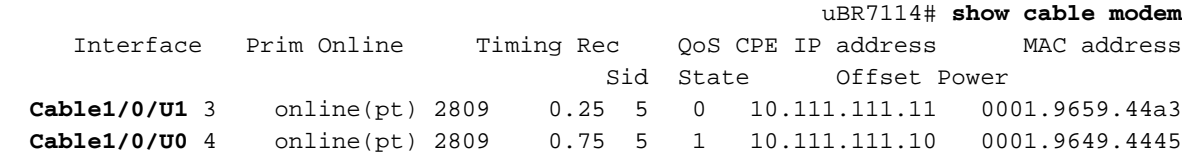

,One of the Cable Modems shown is connected to Upstream Port 0

.and the other is connected to Upstream Port 1

uBR7114# **conf t** .Enter configuration commands, one per line. End with CNTL/Z uBR7114(config)# **interface cable 1/0** uBR7114(config-if)# **cable upstream 1 shutdown** *Upstream port 1 has been shutdown but Upstream port 0 is still active.* uBR7114(config-if)# *---!* **end**

> uBR7114# **show cable modem** Interface Prim Online Timing Rec QoS CPE IP address MAC address Sid State Offset Power **Cable1/0/U0** 4 online(pt) 2809 0.75 5 1 10.111.111.10 0001.9649.4445

> > The Cable Modem connected to Upstream Port 1 has been removed from the .show cable modem display

## <span id="page-3-0"></span><u>show interface cable x/y modem z من شاشة العرض ج</u>

الأمر show interface cable x/y modem z هو أمر Cisco IOS مخفي يعرض CPE على واجهة الكبل X/Y المتصلة بمودم الكبل باستخدام معرف الخدمة Z. إذا تم تعيين Z على القيمة الخاصة ،0 فسيقوم الأمر بعرض جميع CPE المتصلة بواجهة الكبل Y/X.

هنا عينة إنتاج يبدي كلا شكل من الأمر.

أولا، نستخدم نموذج الأمر الذي يعرض جميع أجهزة مودم الكبل و CPE المتصلة بواجهة الكبل .0/1 يمكن أن يكون مخرجات هذا الأمر طويلة جدا على CMTS مكتظ بالسكان.

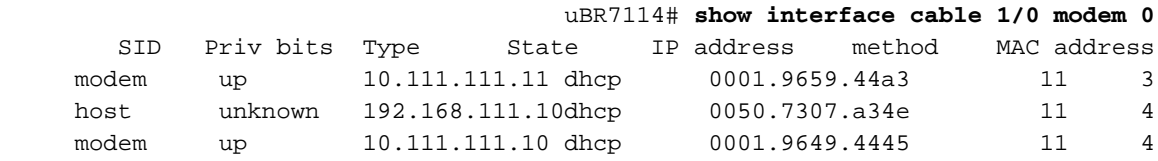

وبعد ذلك، نرى شكل الأمر الذي يظهر فقط مودم الكبل وأجهزة CPE التي تنتمي إلى 4 SID. ينتج هذا الشكل من الأمر مخرجات أقل بكثير من النموذج أعلاه على CMTS مكتظ.

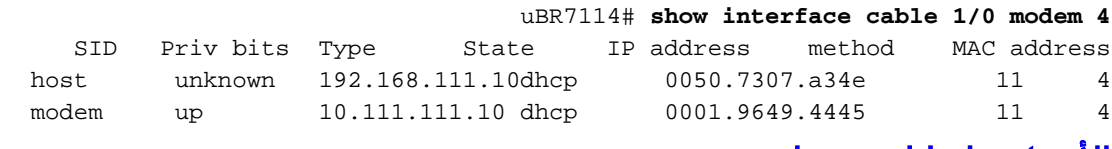

#### <span id="page-3-1"></span>clear cable host الأمر

أفضل طريقة لإزالة إدخال لجهاز CPE يدويا من شاشة عرض كبل الواجهة Z modem Y/X هي إستخدام عنوان <address-mac لمضيف الكبل الواضح | address-ip<أمر.

في تسلسل الأحداث الموضحة أدناه، يحتوي مودم الكبل مع 4 SID على جهاز CPE واحد بعنوان MAC e34a0050.7307. متصل به.

Sid State Offset Power **Cable1/0/U0 4 online(pt) 2809 0.50 5 1 10.111.111.10 0001.9649.4445** uBR7114# **show interface cable 1/0 modem 4** SID Priv bits Type State IP address method MAC address **host unknown 192.168.111.10dhcp 0050.7307.a34e 11 4** modem up 10.111.111.10 dhcp 0001.9649.4445 11 4 uBR7114# **clear cable host 0050.7307.a34e** *Could have specified CPE IP address instead.* uBR7114# **show interface cable 1/0 modem 4** *---!* SID Priv bits Type State IP address method MAC address modem up 10.111.111.10 dhcp 0001.9649.4445 11 4 ,Now that the clear cable host command has been executed .the CPE device has disappeared from the show interface cable X/Y modem Z display

> uBR7114# **show cable modem 10.111.111.10** Interface Prim Online Timing Rec QoS CPE IP address MAC address Sid State Offset Power **Cable1/0/U0 4 online(pt) 2809 0.50 5 0 10.111.111.10 0001.9649.4445**

> وبالإضافة إلى ذلك، يظهر الأمر modem cable show الآن أن هناك 0 CPE متصلة بمودم الكبل.

### <span id="page-4-0"></span>انتهاء صلاحية إدخال ARP CPE بسبب انتهاء مهلة ARP

قد يبقى جهاز CPE مسجلا مع CMTS ومسرودا في الأمر z modem Y/x cable interface show طالما أن CMTS يحتوي على إدخال ARP صالح لجهاز CPE. لذلك، عندما ينتهي إدخال ARP لجهاز CPE بسبب انتهاء مهلة ARP، سيختفي إدخال CPE ايضا من الأمر show interface cable x/y modem z . مهلة ARP الافتراضية لواجهة كبل CMTS هي 4 ساعات، أو 240 دقيقة. يمكن تعديل هذا المؤقت باستخدام أمر واجهة موجه المهلة ARP <ثوان>.

في تسلسل الأحداث أدناه، يحتوي مودم الكبل مع 1 SID على جهاز CPE متصل به بعنوان e34a050.7307. MAC. تم قطع اتصال جهاز CPE هذا بمودم الكبل أو تم إيقاف تشغيله لمدة 4 ساعات تقريبا. يوشك إدخال ARP لجهاز CPE هذا على الانتهاء. بمجرد أن ينتهي إدخال ARP، سيقوم CMTS بإزالة إدخاله لجهاز CPE هذا من شاشة .show interface cable x/y modem z العرض

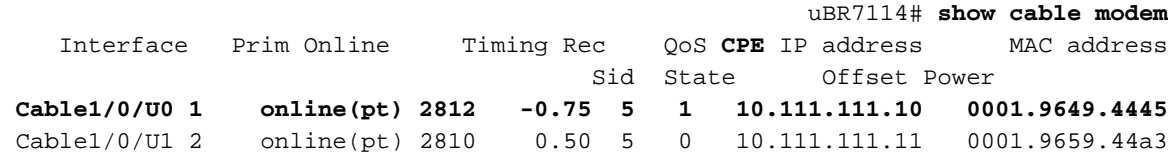

.The Cable Modem with SID 1 has one CPE device connected

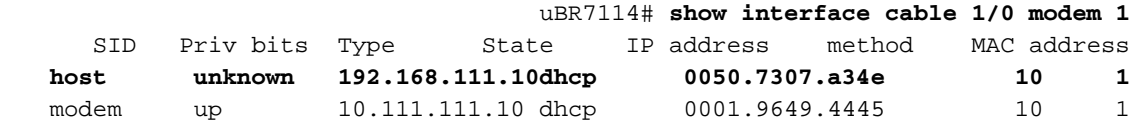

The CPE device has an IP address of 192.168.111.10 and a MAC address of 0050.7307.a34e

uBR7114# **show ip arp 192.168.111.10** Protocol Address **Age (min)** Hardware Addr Type Interface Internet 192.168.111.10 **238** 0050.7307.a34e ARPA Cable1/0 بما أن عمر إدخال ARP المرتبط بجهاز CPE هو 238 دقيقة، ومهلة ARP الافتراضية لواجهة الكبل 0/1 هي 240 دقيقة (4 ساعات)، وفي دقيقتين سيحاول CMTS تحديث إدخال ARP لجهاز CPE. إذا فشل CMTS في تحديث إدخال ARP بسبب إيقاف تشغيل CPE أو قطع إتصاله، فسيختفي إدخال ARP الخاص بالجهاز. لاحظ أننا قمنا بقطع

اتصال جهاز CPE عمدا.

uBR7114# **show clock** UTC Sat Sep 29 2001 00:39:50.152 uBR7114# **show clock** UTC Sat Sep 29 2001 00:45:54.472 uBR7114# **show ip arp 192.168.111.10**

uBR7114#

بعد انتظار لمدة خمس دقائق، نرى أن مهلة ARP قد انتهت لجهاز CPE لعدم وجود إدخال في جدول ARP ل CPE.

uBR7114# **show interface cable 1/0 modem 1** SID Priv bits Type State IP address method MAC address modem up 10.111.111.10 dhcp 0001.9649.4445 10 1

#### <span id="page-5-0"></span>إزالة مودم الكبل المرتبط ب CPE

يتمثل الظرف الأخير الذي قد تتم بموجبه إزالة إدخال CPE من شاشة عرض كبل الواجهة modem Y/x cable show z في حالة إزالة مودم الكبل المرتبط ب CPE من قائمة modem cable show لأحد الأسباب المدرجة في القسم أعلاه الذي يتعامل مع أجهزة مودم الكبل. وهذا يتضمن إيقاف تشغيل واجهة الكبل أو منفذ تدفق البيانات (CPE( المتصل به جهاز CPE، أو إزالة واجهة الكبل من CMTS بشكل فعلي، أو إعادة تحميل CMTS.

## <span id="page-5-1"></span>ملخص

سيظل مودم الكبل كإدخال في قواعد البيانات الداخلية ل CMTS Cisco حتى يصبح مودم الكبل غير متصل لأكثر من 24 ساعة متواصلة، أو حتى يتم إيقاف تشغيل منفذ الكبل المقترن به.

يبقى جهاز CPE كإدخال في قواعد البيانات الداخلية ل CMTS Cisco إلى أن ينتهي إدخال ARP الخاص به أو تتم إزالته باستخدام الأمر host cable clear. وبالإضافة إلى ذلك، إذا تمت إزالة مودم الكبل الذي يقترن به جهاز CPE، فسيتم إزالة جهاز CPE كذلك.

### <span id="page-5-2"></span>معلومات ذات صلة

- [يتعذر على CPE الاتصال به](http://www.cisco.com/warp/customer/109/cpe_no_connect.html?referring_site=bodynav)
- [أستكشاف أخطاء أجهزة مودم كبل uBR وإصلاحها غير متوفرة عبر الإنترنت](http://www.cisco.com/warp/customer/109/troubleshooting_cm_online.html?referring_site=bodynav)
	- [الدعم الفني Systems Cisco](http://www.cisco.com/en/US/customer/support/index.html?referring_site=bodynav)

ةمجرتلا هذه لوح

ةي الآلال تاين تان تان تان ان الماساب دنت الأمانية عام الثانية التالية تم ملابات أولان أعيمته من معت $\cup$  معدد عامل من من ميدة تاريما $\cup$ والم ميدين في عيمرية أن على مي امك ققيقا الأفال المعان المعالم في الأقال في الأفاق التي توكير المالم الما Cisco يلخت .فرتحم مجرتم اهمدقي يتلا ةيفارتحالا ةمجرتلا عم لاحلا وه ىل| اًمئاد عوجرلاب يصوُتو تامجرتلl مذه ققد نع امتيلوئسم Systems ارامستناه انالانهاني إنهاني للسابلة طربة متوقيا.